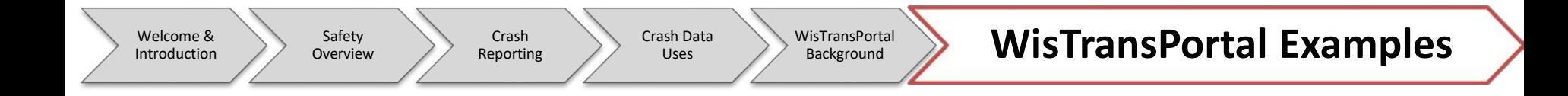

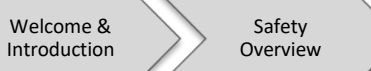

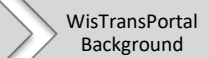

Crash Data Uses

- For our example, we are going to find all crashes at the intersection of W. Walnut St. and Ashland Ave in Green Bay from 2013-2017
	- Brown County

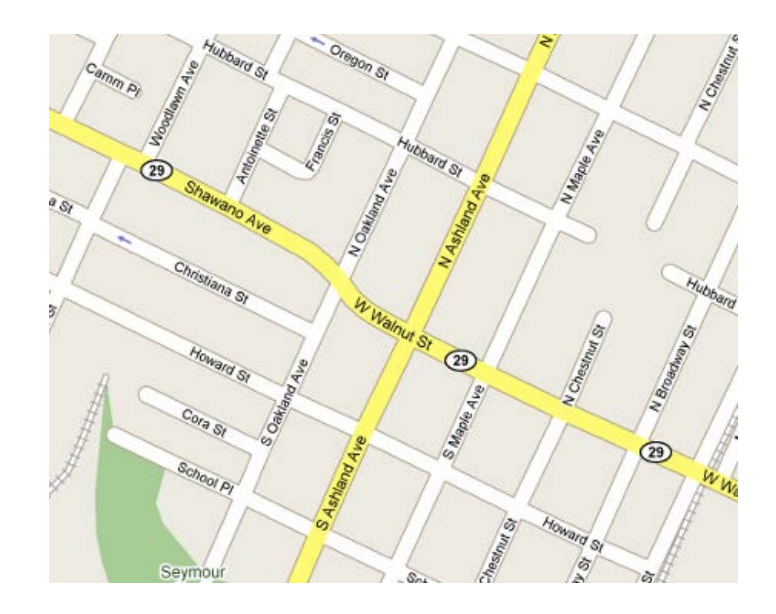

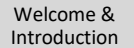

Crash Data Uses

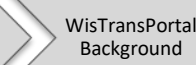

## Intersection Example 1

- Select MV4000 Data Source
- Select Date Range
	- Starting Year: January 2013
	- Ending Year: December 2017
- Select Crash Location Area
	- Under County: Choose Brown
	- Under Municipality: Choose Green Bay (c), Brown
- Click "Retrieve Data"
	- Either at the top or bottom of the web page

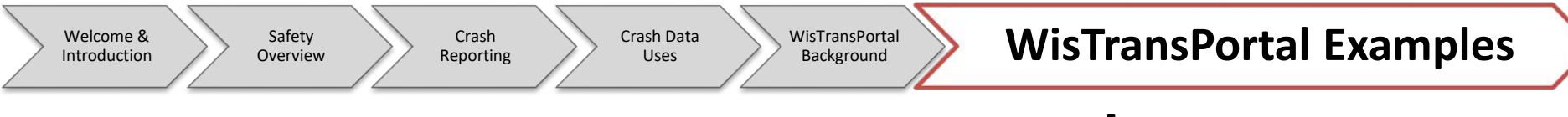

#### • Your screen should now look like this

#### The Total Number of Records for this Query is 4673.

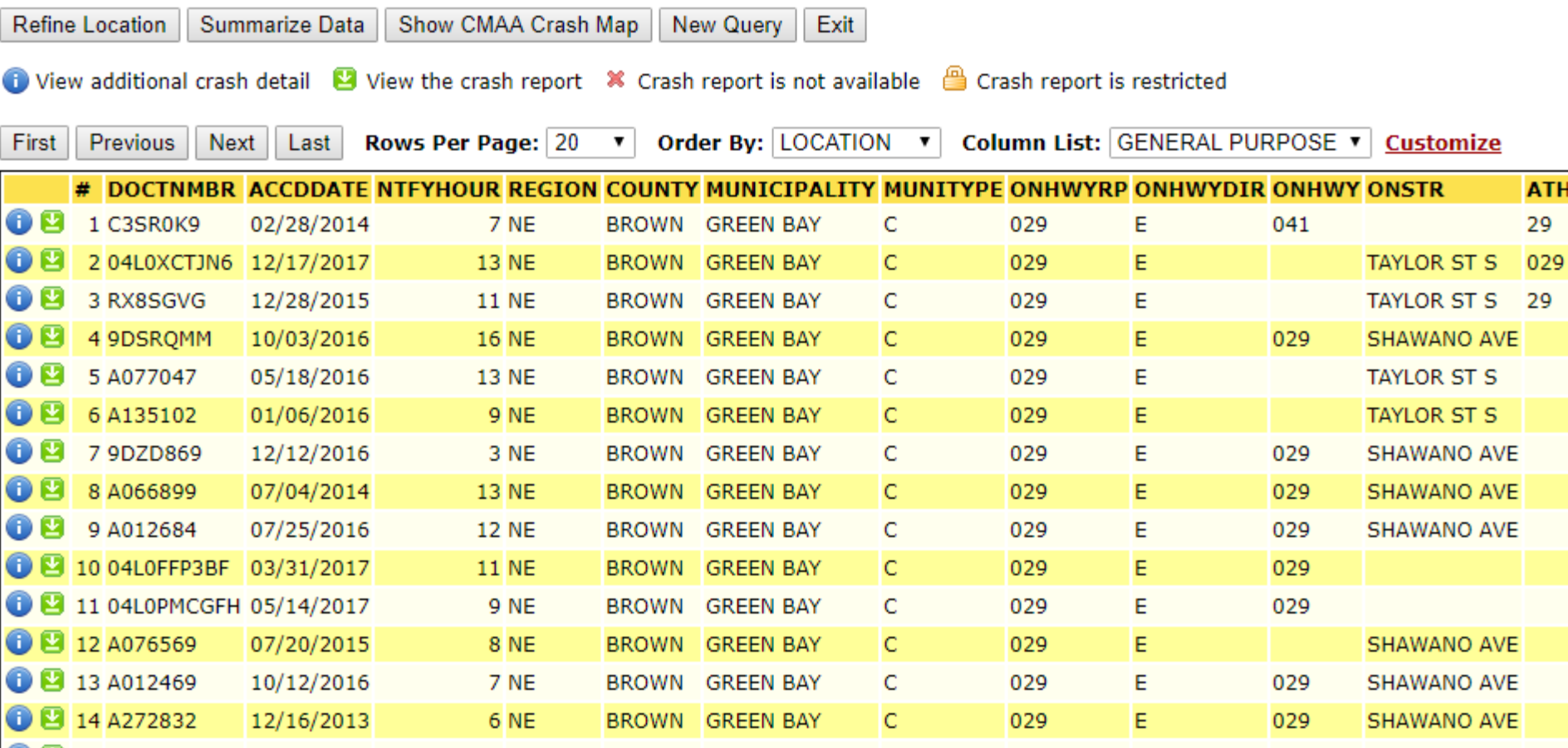

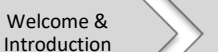

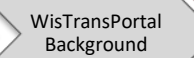

### Intersection Example 1

#### **From this screen, click "Refine Location"**

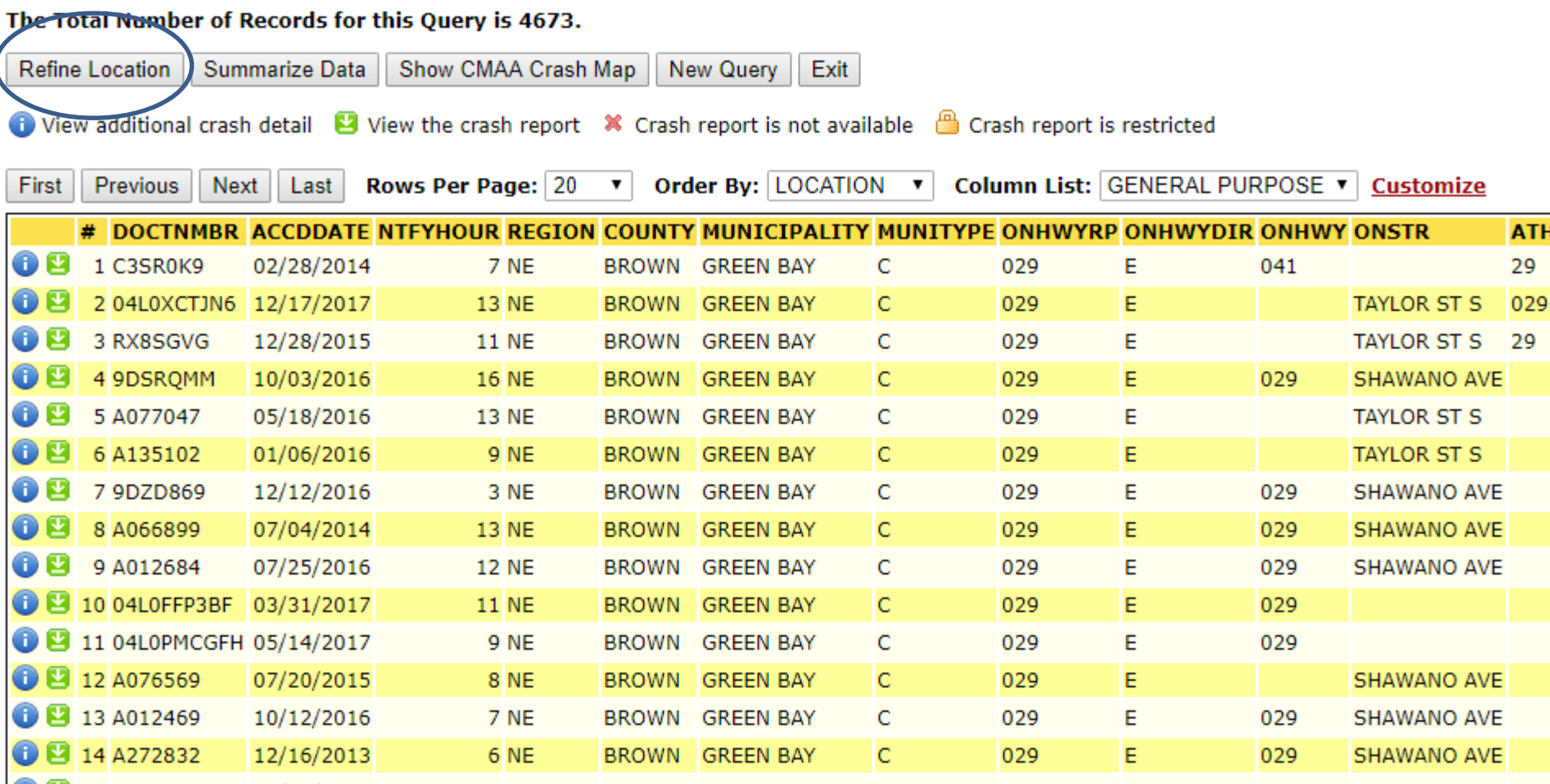

Crash Reporting

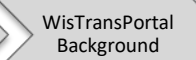

# Intersection Example 1

#### • The Refine Location Screen looks like this

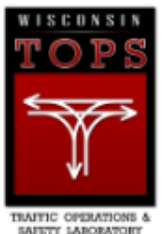

**WISCONSIN** Wisconsin Traffic Operations and Safety Laboratory **The WisTransPortal System** 

> The WisTransPortal crash database contains information on all reported crashes in Wisconsin from 1994 th available through the online system. Complete information on the WisTransPortal crash database is availat crash-data@topslab.wisc.edu.

Home > Web Applications > Crash Data Tools > Crash Data

#### Crash Data Retrieval Facility, Version 1.2.6, January 31, 2019

To refine the search location to a specific roadway, populate the Refine By list and click Refine. Repeat the process a second selections and return to the crash query results page. See the Help page for complete instructions.

Refine Back to Results Page Reset Form New Query Exit

1. Search or select highway or street names and Add to the Refine By list on the right.

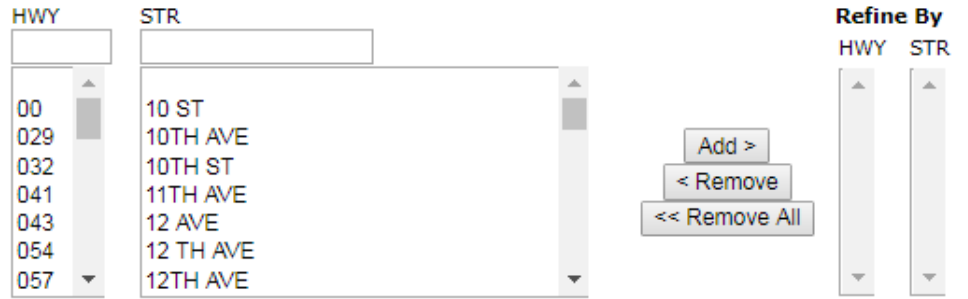

v miles from roadway (.01 miles = 52.8 feet). 2. Exclude crashes more than

Leave blank to retain all crashes.

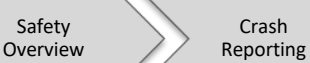

Introduction

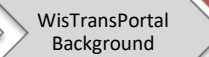

## Intersection Example 1

- Note: Some roads are also listed as local highways or have multiple names in certain areas
- For most accurate results please select all that apply
- For example: In Green Bay, Walnut Street is also Hwy 29, so we will select both of them for our "Refine" search in the next slide

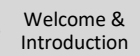

Uses

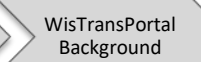

## Intersection Example 1

• In the STR box, type Walnut

Crash

- Click "Add >"
- In HWY box, type 29
- Click "Add >"

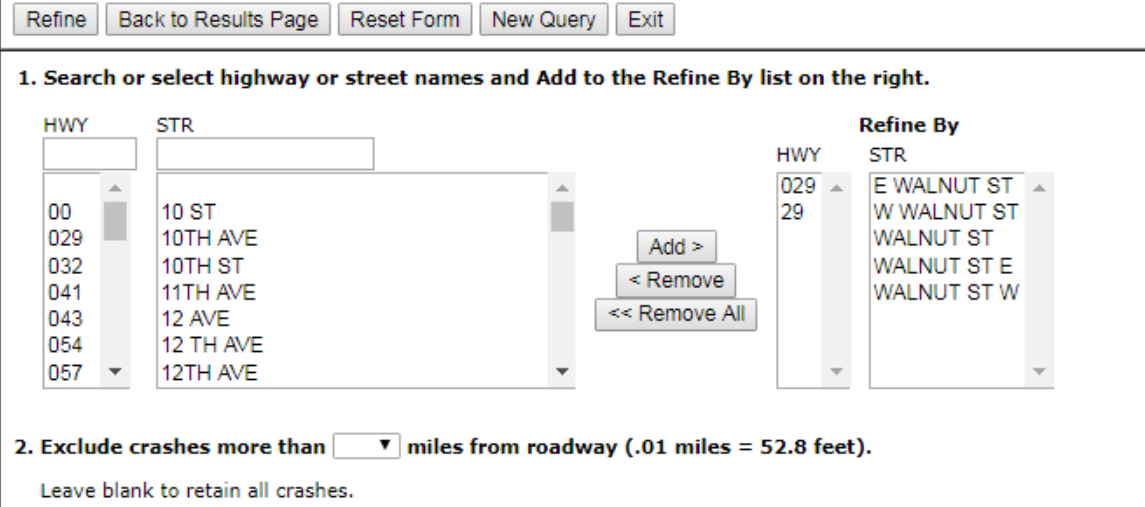

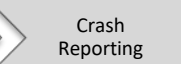

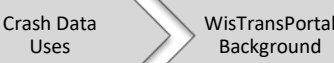

Uses

### Intersection Example 1

- Remove all un-related results
	- We are looking at W. Walnut St, so we can remove all E. Walnut Street results that come up

Back to Results Page

• Select all the E Walnut types

Refine

• Click "< Remove"

Safety Overview

Introduction

• Then click "Refine"

**HWY STR Refine By HWY STR** 029 **E WALNUT ST 10 ST** 29 W WALNUT ST 100 029 10TH AVE WALNUT ST  $Add$  > 10TH ST 032  $\leq$  Remove 11TH AVE 041 WALNUT ST W << Remove All 043 **12 AVE** 12 TH AVE 054 057 12TH AVE

New Query

Exit

1. Search or select highway or street names and Add to the Refine By list on the right.

Reset Form

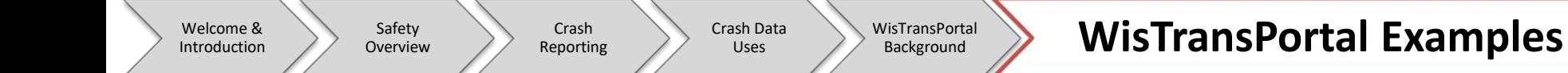

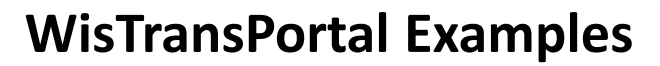

- Under STR, type Ashland
- Click the "Add >"
- Then Click "Refine"

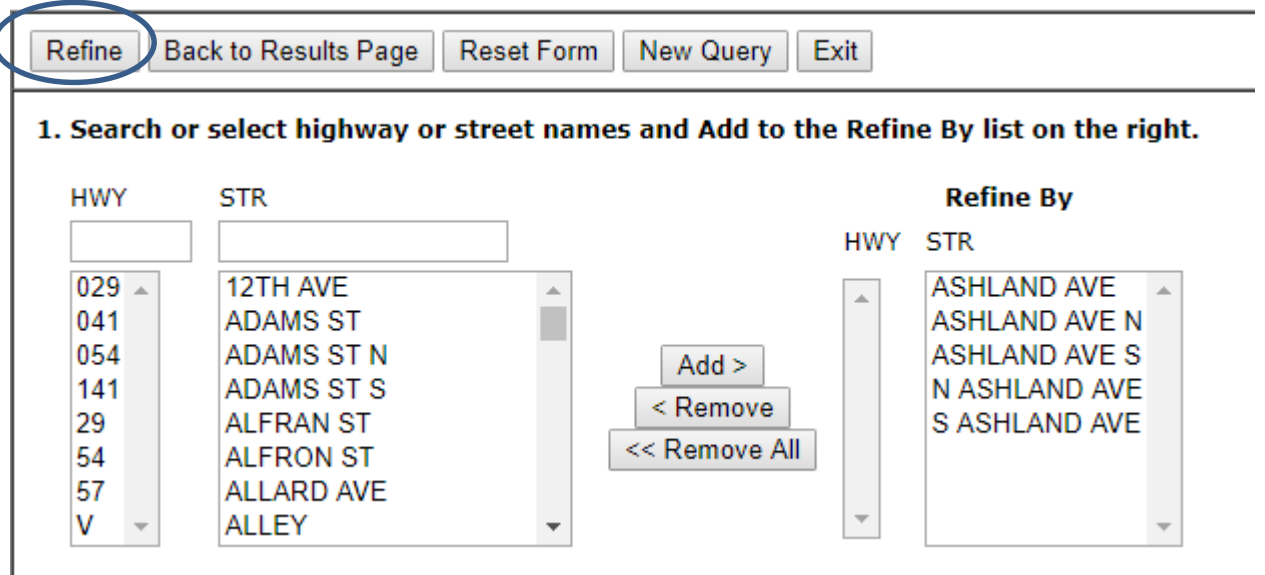

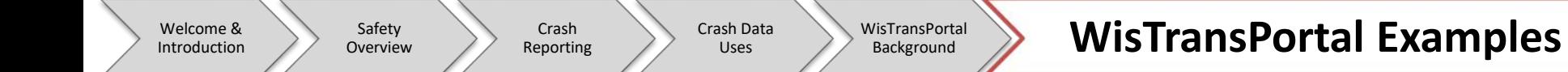

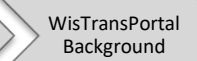

• Click "Back to Results Page"

– Notice there are 28 records for this query

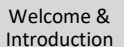

Crash Data Uses

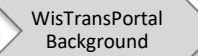

#### Intersection Example 1

- The Screen should look as follows
- From here you can analyze the data, extract it to Excel, etc.

#### **Wisconsin Traffic Operations and Safety Laboratory**

**The WisTransPortal System** 

The WisTransPortal crash database contains information on all reported crashes in Wisconsin from 1994 through the current year. Consult the DT4000 and MV4000 Crash Data User Guides for a list of crash data elements and att information on the WisTransPortal crash database is available from the Crash Database Documentation page. User feedback is welcome, Please send comments to crash-data@topslab.wisc.edu

Applications > Crash Data Tools > Crash Data

#### Crash Data Retrieval Facility, Version 2.0.3, September 23, 2019

SELECT \* FROM (SELECT \* FROM (SELECT \* FROM CRASHPRD.V COMBINED CMAA C WHERE C.ACCDDATE BETWEEN TO DATE('2013-JAN', 'YYYY-MM') AND LAST DAY(TO DATE('2017-DEC', 'YYYY-MM')) AND C.CNTYCODE IN ('5') AND C.MUNICODE IN ('5S6') IN (1029), 29') OR ATHWY IN (1029), 29') OR ONSTRIN (W WALNUT ST, WALNUT ST, WALNUT ST, WALNUT ST, WALNUT ST, WALNUT ST, WALNUT ST, WALNUT ST, WALNUT ST, WALNUT ST, WALNUT ST, WALNUT ST, WALNUT ST, WALNUT ST, WALNUT ST, WA AVE, ASHLAND AVE N. ASHLAND AVE S. IN ASHLAND AVE, S ASHLAND AVE')) ORDER BY C.COUNTY, C.MUNICIPALITY, C.MUNITYPE, C.ONHWYRP, C.ONHWYDIR, C.RPDNBR, C.RPDIS, C.ONHWY, C.ONSTR, C.ATHWY, C.ATSTR, C.INTDIR, C.INTDIS, C. CONTES

#### The Total Number of Records for this Query is 28.

Refine Location | Summarize Data | Show CMAA Crash Map | New Query | Exit

ighthrow additional crash detail <sup>12</sup> View the crash report <sup>※</sup> Crash report is not available in Crash report is restricted

First Province Next Last Pows Par Page 20 y Order By LOCATION y Column List: GENEDAL PUPPOSE y Customize

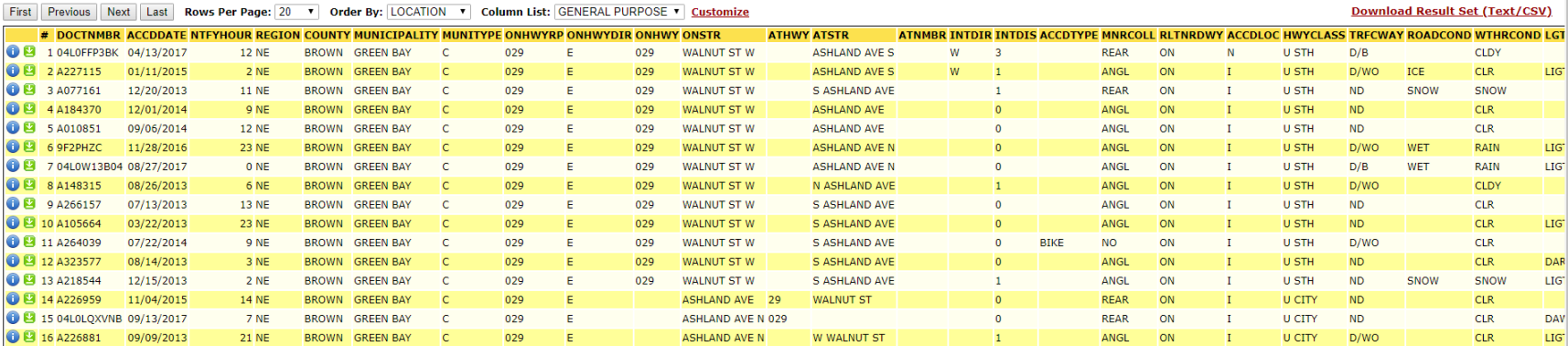

Data Source: MV4000

**MV4000 Crash Data User Guide** 

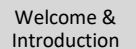

Crash Reporting Crash Data Uses

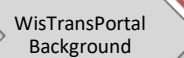

WisTransPortal Examples

#### Intersection Example 2 (Roundabouts)

- NOTE: On old form, MV4000 (Pre-2017) no direct way to pull roundabout crashes.
	- Similar to regular intersection
		- More error prone, requires more caution/quality control
- New form, DT4000 (2017 onward) has direct way to query roundabout crashes
	- NOT ALL CRASHES CODED AS ROUNDABOUT

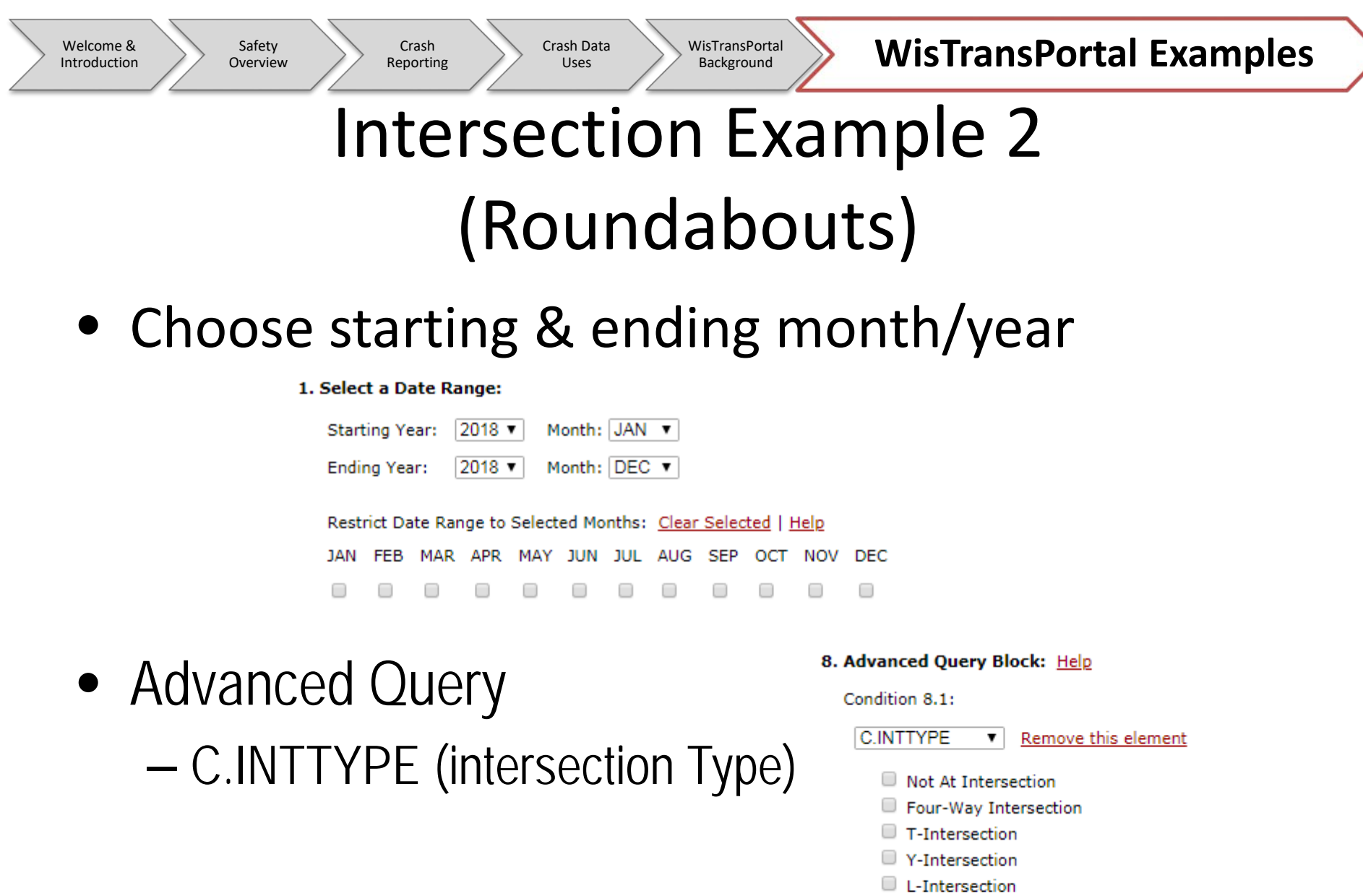

- Roundabout
- $\Box$  Five-Point, or More
- $\Box$  Other

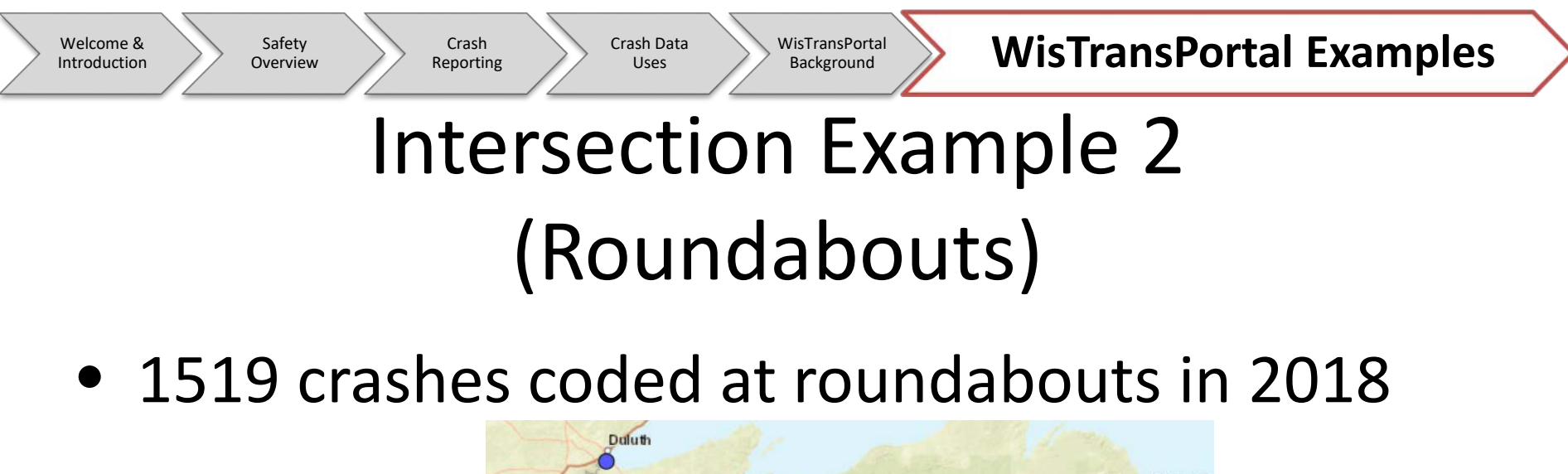

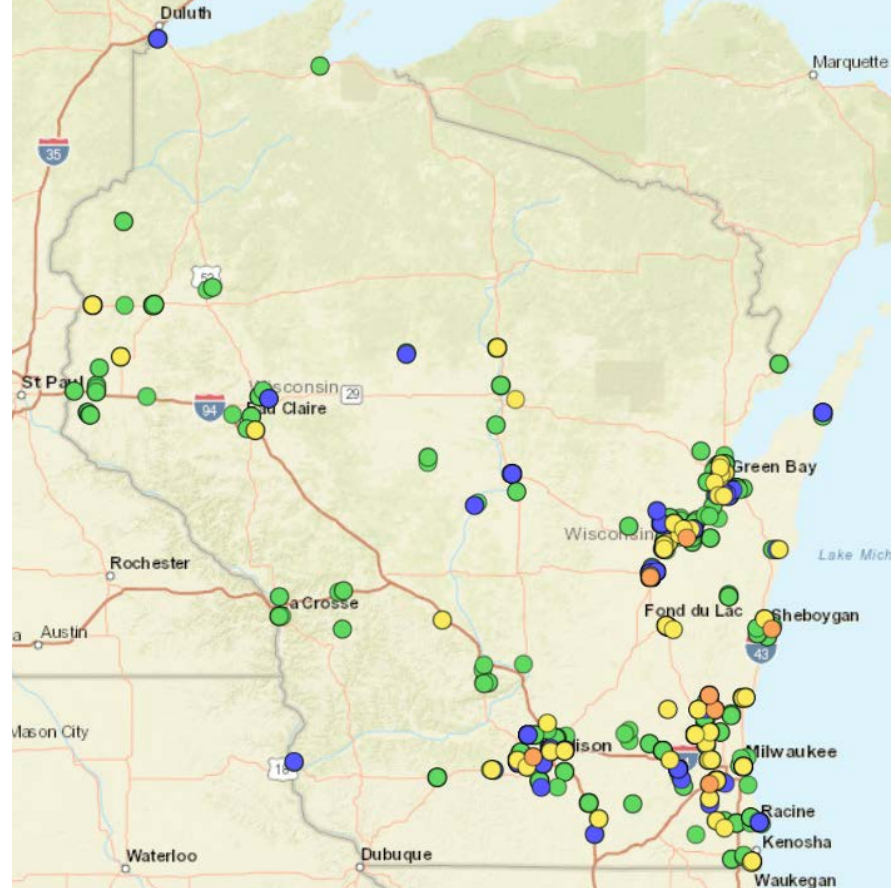

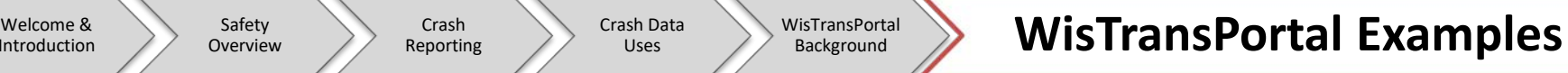

## Intersection Example 3 (Roundabouts)

Crash Data Uses

- 2018 crashes STH32/57 Broadway&Wisconsin – Must choose **DT4000 Data Source**
- Select Advanced Query

Crash Reporting

Introduction

Safety Overview

• 2018 crashes in Brown County, De Pere (C)

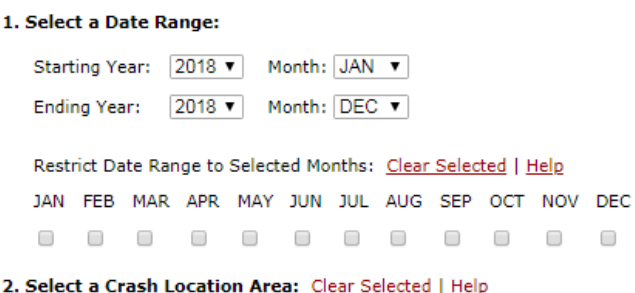

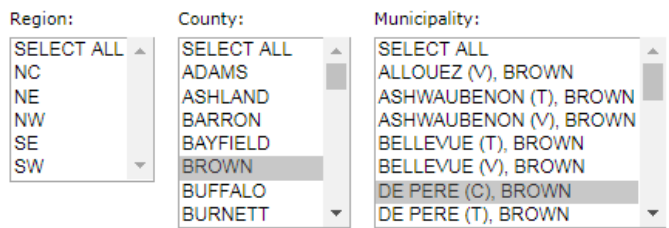

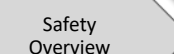

Introduction

Crash Reporting

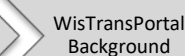

## Intersection Example 3 (Roundabouts)

- 2018 crashes STH32/57 Broadway&Wisconsin
- Under "8. Advanced Query Block"
	- Choose "C.INTTYPE", select Roundabout

Crash Data Uses

- Again must choose DT4000 to see "C.INTTYPE" Query Block
	- 8. Advanced Query Block: Help Condition 8.1: **C.INTTYPE** Remove this element Not At Intersection Four-Way Intersection T-Intersection Y-Intersection L-Intersection Roundabout Five-Point, or More  $\Box$ Other

• Retrieve data

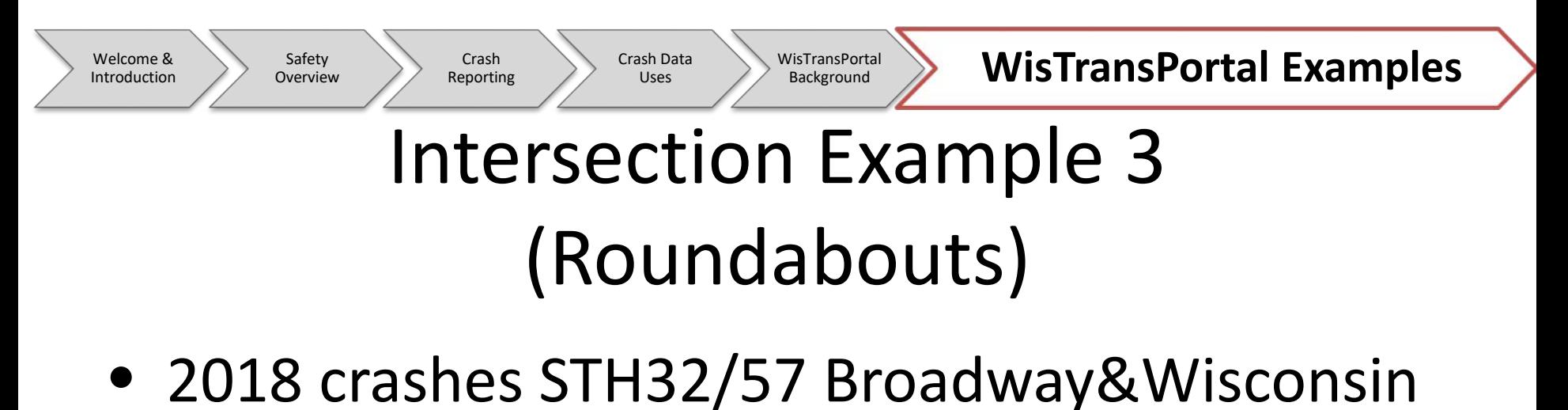

• Only Queries 35 – Only 5 at intersection

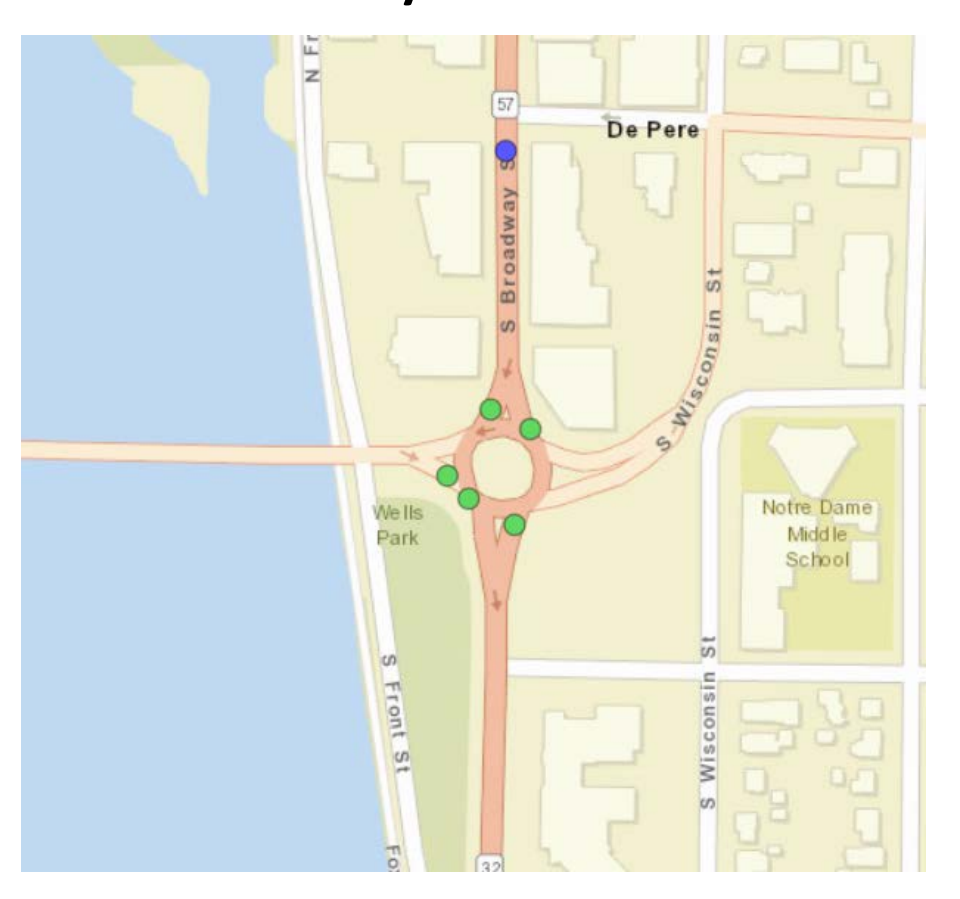

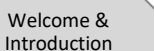

Crash Reporting Crash Data Uses

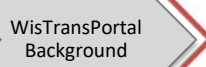

WisTransPortal Examples

## Intersection Example 3 (Roundabouts)

• STH32/57 Broadway&Wisconsin

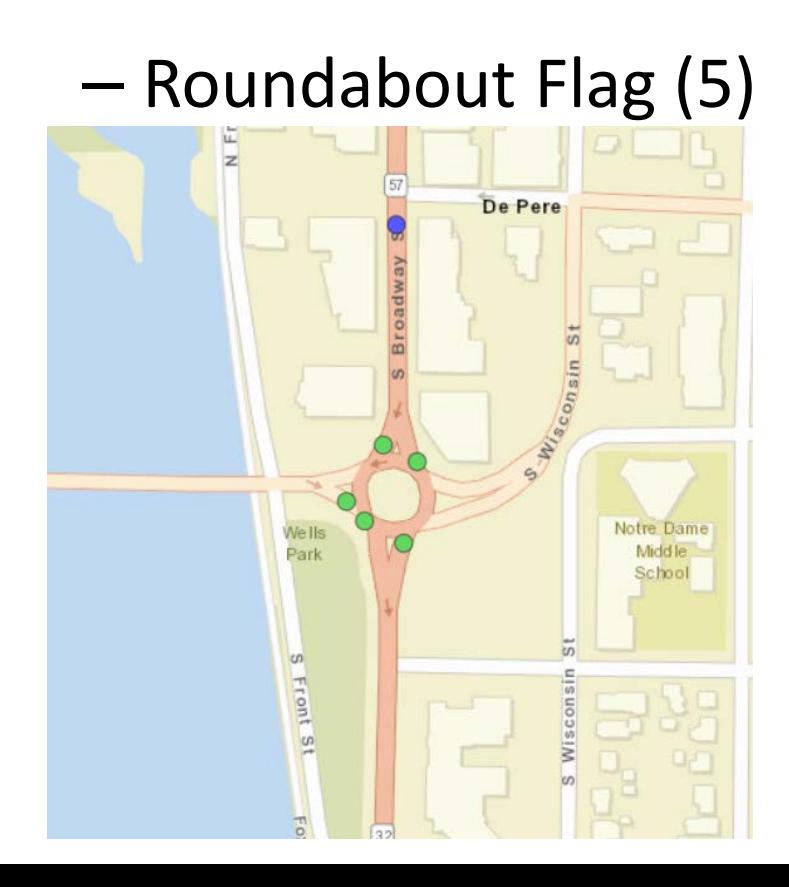

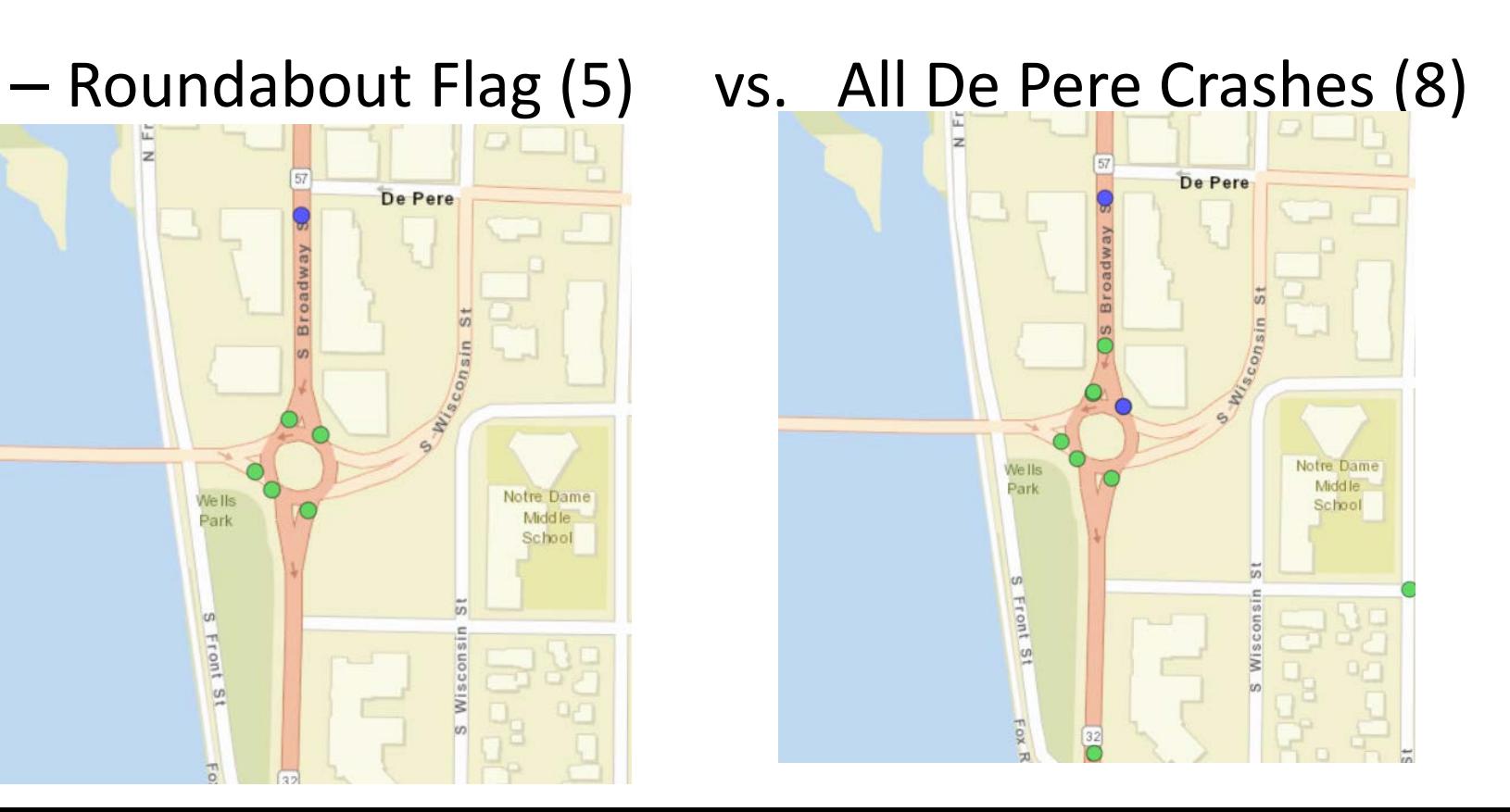